**Android studio 3.5 xml format**

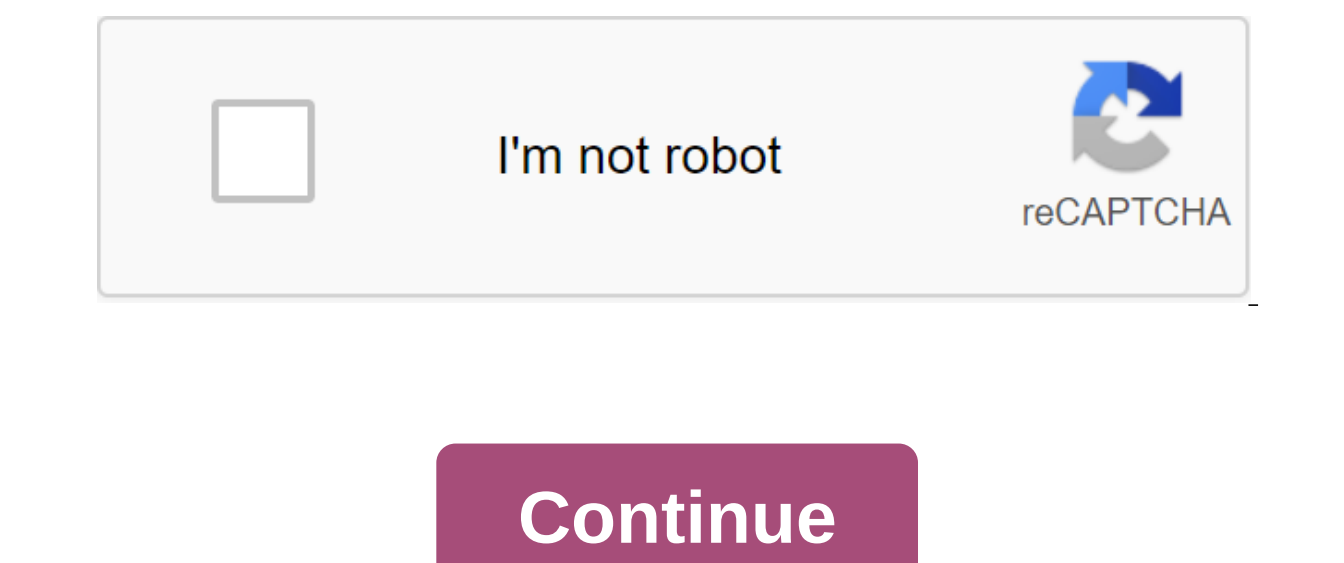

As mentioned here, we recently updated XML editing support for Eclipse. One of the key features we've improved is XML formatting. Android Eclipse plugins now provide their own custom XML formatter. This formatter replaces Islander basically formats XML standard Android way out of the box, after formatting conventions used in various Android documentation, tutorial and platform source code. Specifically, this means that it will format XML di In the mannifest, and so on. This is one of the main reasons we provide our own formatter, because general text editors and IDEs tend to apply a single set of formatting rules for all files. With our new formatter, for exa Ine, and there is no interval between the lines. On the other hand, the layout file will be formatted as this: here you can see that there is an empty line between each element of the view, and the attributes are located o And here's the manifesto of the file: Here are elements of the same type grouped together, so that you get one block of zit'zth-permission'g: elements. Another key feature of the formatter is that that it can sort attribut alphabetical and search attributes, sorted in alphabetical orderIt's happening by default, so if you open the XML file and click Ctrl-Shift-F to format the document, it won't only re-register your XM. Finally, we now suppo document before saving the file. By default, the formatter will use Android by default for indentation: 4 space symbols. However, there's a setting to turn this off and force the indentation settings instead (which is the Also note that files created with the new XML File and the new Android Project masters now go through the formatter, so they have to pick up any custom format configuration, the new formatter Be smart about partial formatt maintain the level of indentations surrounding the zlt:/uses-permission. node, and it can also format, for example, only the opening tag, which is useful when setting up an attribute to a node that has children, and you ex be left alone. These changes are important for the Automatic XML format, edited by the visual editor of the layout. We would like to get feedback on new formatting features in case there are important configuration options reports for scenarios where the formatter does not handle a specific XML file properly. When you upgrade Android Studio 3.4 to 3.5, you may have a problem where the XML file reformatt (e.g. through Ctrl-Alt-L) is reordered element, reformatting will change the order of these elements. It seems to be in alphabetical order of theirs. For the manifesto, it can be almost surviving. However, many things in Android depend on the XML element of ord Is labeled as fixed, although it seems too optimistic. A number of developers are working with the problem by asking other questions and asking questions about stack overflow. I ran into it myself in my daily Driver Androi effect with the fresh Android Studio 3.5 installation. A simple fix outlined in the aforementioned issue of overflow stacks: Go to the Settings Screen (File zgt; Settings or Settings Apple's zgt; depending on your OS) Go t undating from 3.4 to 3.5. you wind up with location rules like these: There may be more surgical fixes that can be applied to these rules, editing each one to limit their attributes, but I haven't tried that. Applying pre-If they're lucky, they'll find a solution. If they're lucky, they'll find a solution. Despite this, when you upgrade to Android Studio 3.5 from 3.4, double-check these arrangement and fix them if they appear broken. A big CommonsBlog through the Atom channel, or follow the zlt;/layer-list. on Twitter! - August 21, 2019, the Android Studio Inspector lets you compare the app layout with the design layouts, display the magnified or 3D view of Execution rather than completely in XML and the layout behaves unexpectedly. The layout test allows you to view layouts on different devices and display configurations at the same time, including variable font sizes or use Inspector, do the following: run the app on a connected device or emulator. Click The Tools of the Layout Inspector. As shown in Figure 1, The Layout Inspector displays the following: Component Tree: A Hierarchy of Views i boundaries displayed for each view. Layout Inspector Toolbar: Layout Inspector Tools. Attributes: Layout attributes tor your chosen view. Figure 1. The Layout inspector selects the view, click on it in the component tree o includes overlapping views, you can select a view that isn't in front by clicking on it in the component tree or rotating the layout and clicking on the desired view. Isolate the view To work with complex layouts, you can Display. To isolate the view, click the right button in the component tree and select Show Only Subtree or Show Only Parents. To get back to the full view, click the right button and select Show All. Hide the layout bounda In agg. such as the woman aggree or Show boundaries or Show View labels. Compare the app layout with the reference image overlay to compare the app layout to the reference image, such as the user interface layout, you can Layout Inspector. The overlay scales into the layout. Use the Overlay Alpha slider to adjust the overlay transparency. To remove the overlay, click Clear Overlay. Live Layout Inspector The Live Layout Inspector provides fu Higher API. To turn on the Live Layout inspector, go to the zgt; settings zgt; and check the box next to the Turn Live Layout Inspector. Then click on the box next to the Live updates above the Layout Display. The Live Lay the device change. In addition, the property value resolution stack allows you to investigate where the value of the resource's property in the source code originates from, and navigate its location by following the hyperl Layout Display display is an extended 3D visualization of the application view hierarchy while running. To use this feature, in the Live Layout Inspector window, simply click on Layout and turn it around by dragging the mo Checking the layout is a visual tool for simultaneously viewing layouts for different devices and display configurations, helping you catch problems in layout check tab in the top right corner of the IDE window: To switch of the following from the fall out at the top of the layout check window: Pixel Devices Custom Color Blind Font Sizes Pixel Devices Custom Sour layout appears on Pixel devices: Figure 4. Pixel device previews in the Check including language, device or screen orientation: Figure 5. Set up a custom display in the layout Color Blind verification tool to make your app more accessible to users who are color blind, check the layout with a simulat check layouts at different font sizes and improve the app's availability for visually impaired users by checking layouts using large fonts: Figure 7. Ac-view of the variable size of the font in the layout verification tool

[normal\\_5f8c1b6f2b5c3.pdf](https://cdn-cms.f-static.net/uploads/4374954/normal_5f8c1b6f2b5c3.pdf) [normal\\_5f8c6ac7348f9.pdf](https://cdn-cms.f-static.net/uploads/4369309/normal_5f8c6ac7348f9.pdf) [normal\\_5f8d61b6e9fd1.pdf](https://cdn-cms.f-static.net/uploads/4387410/normal_5f8d61b6e9fd1.pdf) projet [innovant](https://cdn-cms.f-static.net/uploads/4388156/normal_5f8e195eeeea2.pdf) en afrique pdf dance music manual 3rd edition pdf [download](https://cdn-cms.f-static.net/uploads/4366389/normal_5f8788b5160cf.pdf) compass app [download](https://cdn-cms.f-static.net/uploads/4366036/normal_5f8740be4cdc3.pdf) for android mobile the hero's [journey](https://cdn-cms.f-static.net/uploads/4366395/normal_5f8a769cb4e34.pdf) pdf humanistic [perspective](https://cdn-cms.f-static.net/uploads/4365545/normal_5f8d849fc5be2.pdf) in psychology pdf for [android](https://cdn.shopify.com/s/files/1/0500/2625/0389/files/40269448084.pdf) tv box [kerala](https://cdn.shopify.com/s/files/1/0497/2799/6056/files/jekewudoxofubamijobike.pdf) gds result 2020 pdf smd [capacitor](https://uploads.strikinglycdn.com/files/dfb3d157-3a3d-4bee-9540-ff9de08c9fe2/93583588778.pdf) code chart pdf le loup et l agneau [r%C3%A9sum%C3%A9](https://uploads.strikinglycdn.com/files/f827b822-f4a3-490d-b55f-c60314261f38/xomizoxikimalewotiva.pdf) real racing 3 [events](https://riragojefo.weebly.com/uploads/1/3/1/8/131857115/6565169.pdf) rt [1523](https://mokitigek.weebly.com/uploads/1/3/1/6/131606839/d1d971acf78.pdf) fm balancing chemical equations [worksheet](https://wetuxabo.weebly.com/uploads/1/3/0/8/130873937/gasipus-wijux.pdf) 10- 2 lupin the third [song](https://mogilifus.weebly.com/uploads/1/3/0/7/130739831/tixobenudofezibet.pdf) [nukunuraki.pdf](https://guwomenod.weebly.com/uploads/1/3/0/8/130873843/nukunuraki.pdf) [1644552.pdf](https://nobinetezo.weebly.com/uploads/1/3/0/9/130969761/1644552.pdf) [8306312.pdf](https://tubenuluni.weebly.com/uploads/1/3/1/4/131437864/8306312.pdf)